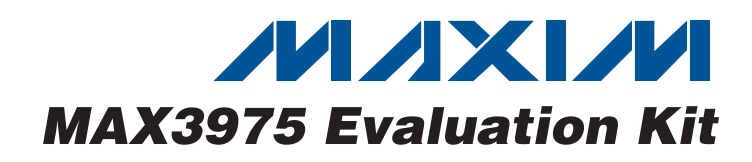

### **General Description**

The MAX3975 evaluation kit (EV kit) is an assembled demonstration board that provides complete optical and electrical evaluation of the MAX3975 VCSEL driver.

The EV kit is composed of two independent sections, one optical and one electrical, with a score line between the sections for optional separation. The output of the electrical section has an SMA connector that can be connected to a 50Ω terminated oscilloscope. The output of the optical section is configured for attachment to the flex cable of a user-provided VCSEL TOSA. Bias and modulation currents are manually set with variable resistors.

Users can add the DS1862 controller IC with accompanying hardware and software for closed-loop testing. The DS1862 incorporates an automatic power control (APC) feedback loop, extinction ratio control, and digital diagnostics. Programming is accomplished through an I2C-compatible interface, which can also be used to access diagnostic functionality.

 $\begin{array}{|c|c|c|c|c|}\n\hline\nC15 & 4 & 1000 \text{pF} \pm 5\% \text{ ceramic capacitors}\n\hline\n\end{array}$ C8, C11, C18  $\parallel$  3  $\parallel$  0.01  $\parallel$  ±5% ceramic capacitors C17, C21  $\begin{bmatrix} 0 & 0.1 \mu F = 5\% \text{ certain} \end{bmatrix}$  ceramic capacitors (Not installed)

(Not installed)

Johnson 142-0701-851

Digi-Key 5000K-ND

Digi-Key S1012E-36-ND

Digi-Key S1012E-36-ND

contact)

16 Test points

Test points Digi-Key 5000K-ND (Not installed)

JU3, JU4,  $\begin{vmatrix} 4 & 2-\pi i n \end{vmatrix}$  c-pin headers, 0.1 in centers

JU2, JU5, JU6  $\begin{bmatrix} 3 & 3-\pi n \end{bmatrix}$  headers, 0.1 in centers

13  $\sqrt{\frac{0.1 \mu F + 5\%}{2}}$  ceramic capacitors

**DESIGNATION QTY DESCRIPTION**

### **Features**

- ♦ **Assembled and Tested**
- ♦ **Allows Optical and Electrical Evaluation**
- ♦ **Programmable Bias and Modulation Currents**
- ♦ **AC-Coupling Provided On-Board**

#### **Ordering Information**

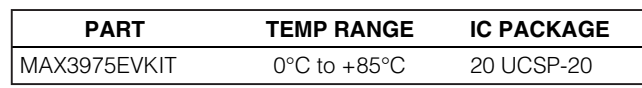

USCP is a trademark of Maxim Integrated Products, Inc.

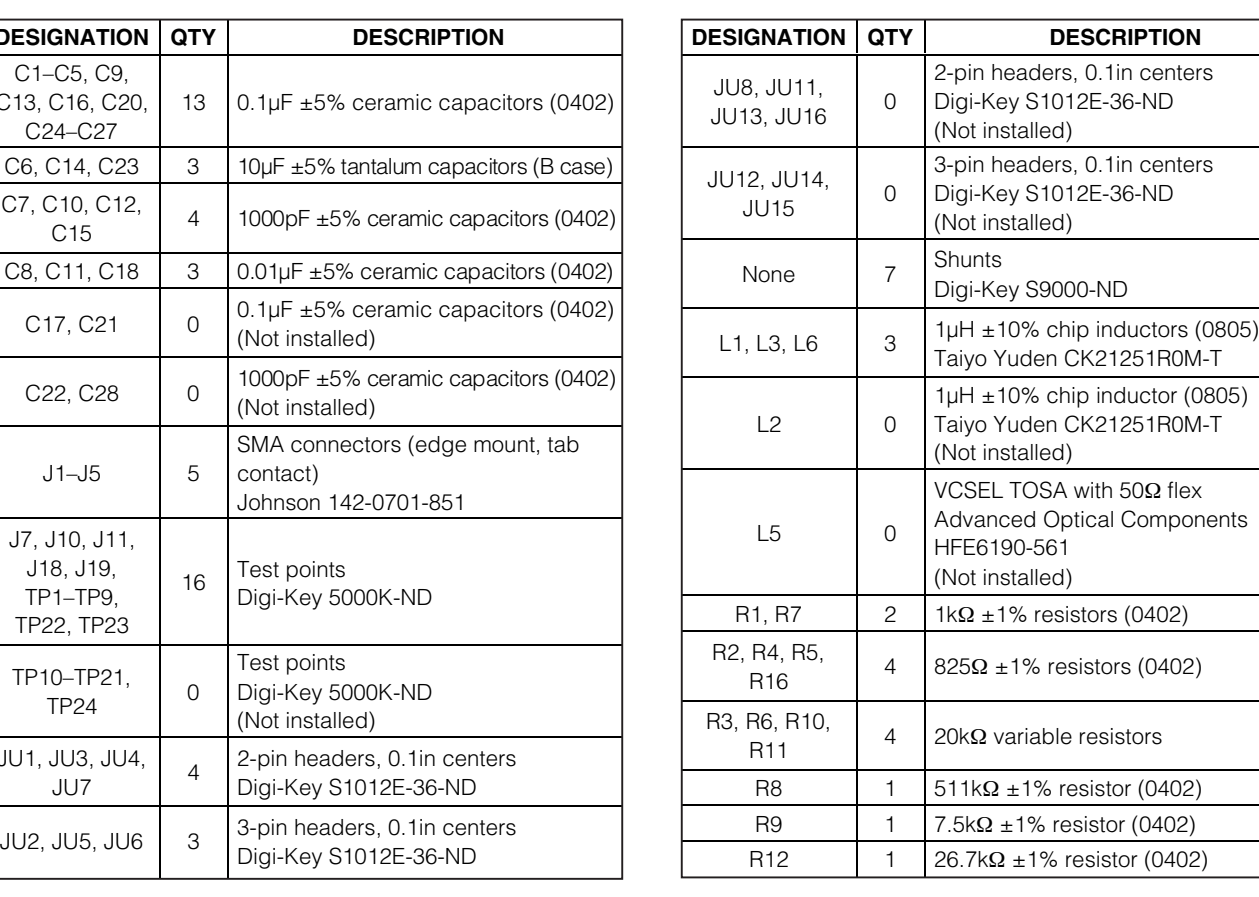

**www.BDTIC.com/maxim**

#### **Component List**

**MAXIM** 

C1–C5, C9, C13, C16, C20, C24–C27

C7, C10, C12,

 $J1-J5$  5

 $TP24$  0

J7, J10, J11, J18, J19, TP1–TP9, TP22, TP23

TP10–TP21,

JU1, JU3, JU4,

**\_\_\_\_\_\_\_\_\_\_\_\_\_\_\_\_\_\_\_\_\_\_\_\_\_\_\_\_\_\_\_\_\_\_\_\_\_\_\_\_\_\_\_\_\_\_\_\_\_\_\_\_\_\_\_\_\_\_\_\_\_\_\_\_ Maxim Integrated Products 1**

**For pricing, delivery, and ordering information, please contact Maxim Direct at 1-888-629-4642, or visit Maxim's website at www.maxim-ic.com.**

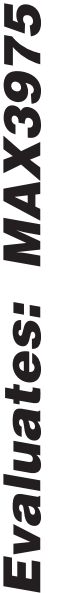

#### **Component List (continued)**

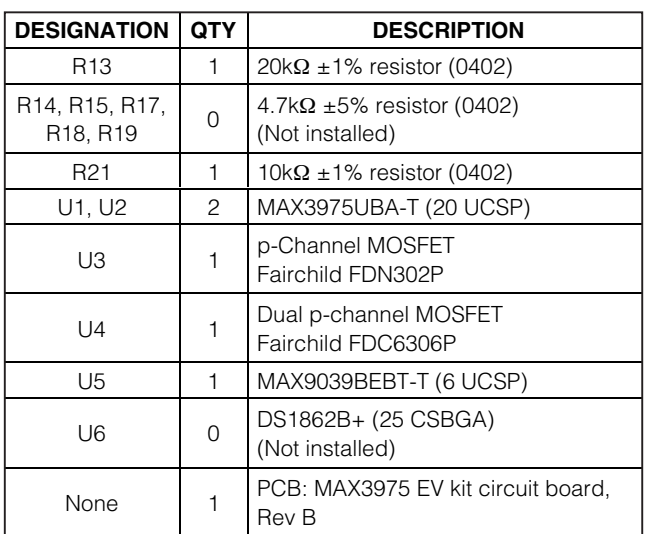

#### **Electrical Quick Start**

The electrical section of the evaluation board requires a positive and negative supply in order for the output termination to electrically emulate the characteristics of a VCSEL. For more information, refer to Figure 1 in the MAX3975 data sheet. If desired, the electrical section of the board can be separated from the optical section by bending the board length-wise until they snap apart. Use the following procedure to configure the electrical section for evaluation.

- 1) Place a shunt on JU3. This connects the BIASSET pin to the RBIASSET variable resistor (R11).
- 2) Place a shunt on JU4. This connects the MODSET pin to the RMODSET variable resistor (R10).
- 3) Place a shunt on JU1. This enables the driver output by connecting the DISABLE pin to VEE.
- 4) Adjust R11 until there is 2.4kΩ resistance between TP5 and TP6. This sets the output bias current to approximately 5mA.
- 5) Adjust R10 until there is 2.4kΩ resistance between TP4 and TP6. This sets the output modulation current to approximately 5mA.
- 6) Apply a 10Gbps differential signal  $(650 \text{mVp-p})$ between SMA connectors J1 (IN+) and J2 (IN-).
- 7) Connect an oscilloscope with a  $50\Omega$  termination to SMA connector J3 (OUT). The output must be DCcoupled to the oscilloscope.
- 8) Connect  $a +1.2V$  supply to J7 (V<sub>CC</sub>),  $a -2.1V$  supply to J11 (VEE), and the supply ground to J10 (GND).
- 9) Verify that there is  $+1.2V$  at the V<sub>CC</sub> pin by measuring the voltage from TP8 to TP7 and adjusting the voltage at J7 accordingly.
- 10) Verify that there is -2.1V at the  $V_{EE}$  pin by measuring the voltage from TP6 to TP7 and adjusting the voltage at J11 accordingly.
- 11) Test the driver output current monitor by measuring the voltage from TP3 to TP6.
- 12) Adjust the variable resistor R11 until the desired bias current is achieved.
- 13) Adjust the variable resistor R10 until the desired modulation current is achieved.

### **Optical Quick Start**

The optical evaluation board requires installation of a single-ended cathode-driven VCSEL such as Advanced Optical Components HFE6190-561 VCSEL TOSA (not included with EV Kit). The interface pins are for 50Ω flex circuit with 31-mil pad pitch. The HFE6190-561 flex cable should be soldered to the board so that the TOSA points toward the top of the board. See Figure 1. If the DS1862 controller IC is to be used during the evaluation, it is best to install the DS1862 and the remainder of the components before installing the TOSA.

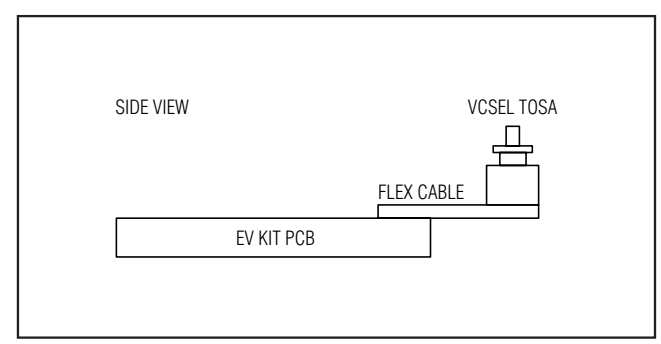

Figure 1. VCSEL TOSA Assembly

#### **Open-Loop Evaluation**

- 1) Place a shunt on the "MANUAL" side of JU2. This connects the driver BIASSET pin to the RBIASSET variable resistor (R6).
- 2) Place a shunt on the "MANUAL" side of JU5. This connects the driver MODSET pin to the RMODSET variable resistor (R3).

### *IVI A* XI*IV*I

- 3) Move the shunt on JU6 to the side labeled GND.
- 4) Pull the disable pin low by placing a shunt on JU7.
- 5) Adjust R6 until there is 3kΩ resistance between TP2 and ground. This sets the output bias current to approximately 4mA.
- 6) Adjust R3 until there is 3kΩ resistance between TP1 and ground. This sets the output modulation current to approximately 4mA.
- 7) Apply a 10Gbps differential signal (650mVP-P) between SMA connectors J4 (IN+) and J5 (IN-).
- 8) Connect a  $+3.3V$  supply to  $V_{CC1}$  (J19) and the supply ground to GND (J18). The power-on-reset circuit will apply power to the VCSEL when  $V_{C}C1$ reaches approximately 2.9V.
- 9) Verify that there is +3.3V at the V<sub>CC</sub> pin by measuring the voltage from TP22 to ground and adjusting the voltage at J19 accordingly.
- 10) Use a multimode fiber to connect the VCSEL TOSA to an optical-to-electrical converter or optical power meter.
- 11) Adjust the bias current with variable resistor R6 and the modulation current with variable resistor R3 until the desired optical average power and modulation amplitude is achieved.
- 12) Test the driver output current monitor by measuring the voltage from MONITOR (TP9) to ground.

**Closed-Loop Evaluation Using DS1862**

Closed-loop evaluation at 10Gbps is most easily accomplished using the HFRD-19.2: 850nm XFP Transceiver reference design. Documentation for the reference design is available at www.maxim-ic.com/AN3730. If the reference design cannot be used for the evaluation continue with the steps outlined below.

Closed-loop evaluation requires installation of the components noted as (Not Installed) in the Component List. The following items are also required:

- 1) DS3900 serial communication module and breakout board.
- 2) RS-232 serial cable with standard DB-9 connector.

3) DS1862 evaluation software (GUI). The latest version of the EV kit software can be downloaded at www.maxim-ic.com/DS1862EVsoftware.

For technical support and to obtain items 1 and 3, contact Maxim at (972) 371-4076 between 8AM and 5PM Central Time or email: MixedSignal.Apps@dalsemi.com.

Follow these steps to configure the EV kit for closedloop operation with the DS1862.

- 1) Place a shunt on the "DS1862" side of JU2. This connects the driver BIASSET pin to the DS1862 BIASSET pin.
- 2) Place a shunt on the "DS1862" side of JU5. This connects the driver MODSET pin to the DS1862 MODSET pin.
- 3) Move the shunt on JU6 to the side labeled FETG. This connects the safety fault output of the DS1862 to the power MOSFET gate.
- 4) Place shunts on JU7, JU8, JU11, JU13, and JU16.
- 5) Place shunts on the "L" side of JU12, JU14, and JU15.
- 6) Connect a  $+3.3V$  supply to  $V_{CC1}$  (J19) and the supply ground to GND (J18). The power-on-reset circuit will apply power to the VCSEL and V<sub>CC2</sub> when  $V_{CC1}$  reaches approximately 2.9V.
- 7) Verify that there is +3.3V at the supply pins by measuring the voltage from  $TP22$  (V $_{CC1}$ ) to ground and TP24 ( $V_{CC2}$ ) to ground. Adjust the voltage at J19 as needed.
- 8) Connect a +3.3V supply to the DS3900 breakout board. Use the serial cable to connect the DS3900 to the serial port of a computer.
- 9) Use wires with clip-ends to connect the DS3900 data (SDA), clock (SCL), and ground (GND) test points to the respective SDA, SCL, and GND test points on the MAX3975 EV kit.
- 10) Open the DS1862 EV kit software and verify communication with the controller. Refer to the DS1862 data sheet for configuring I/O ports and thresholds.
- 11) Use the software to set the optical average power and to load the temperature-indexed lookup table that controls optical modulation amplitude.

#### *IVI A* XI*IV*I

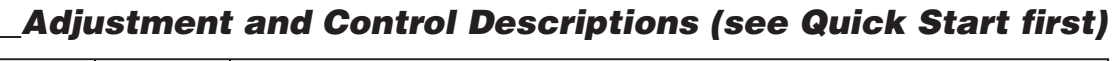

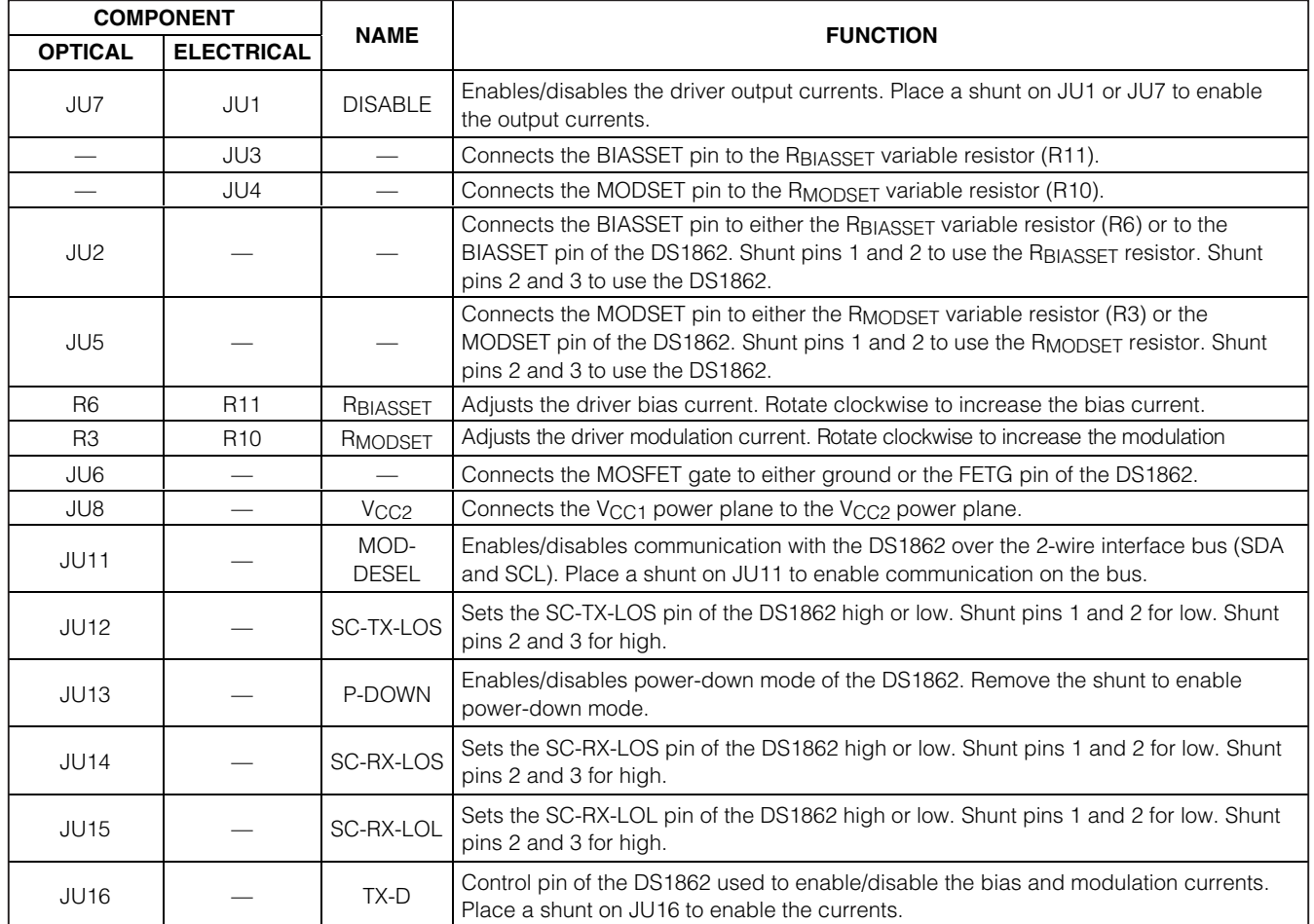

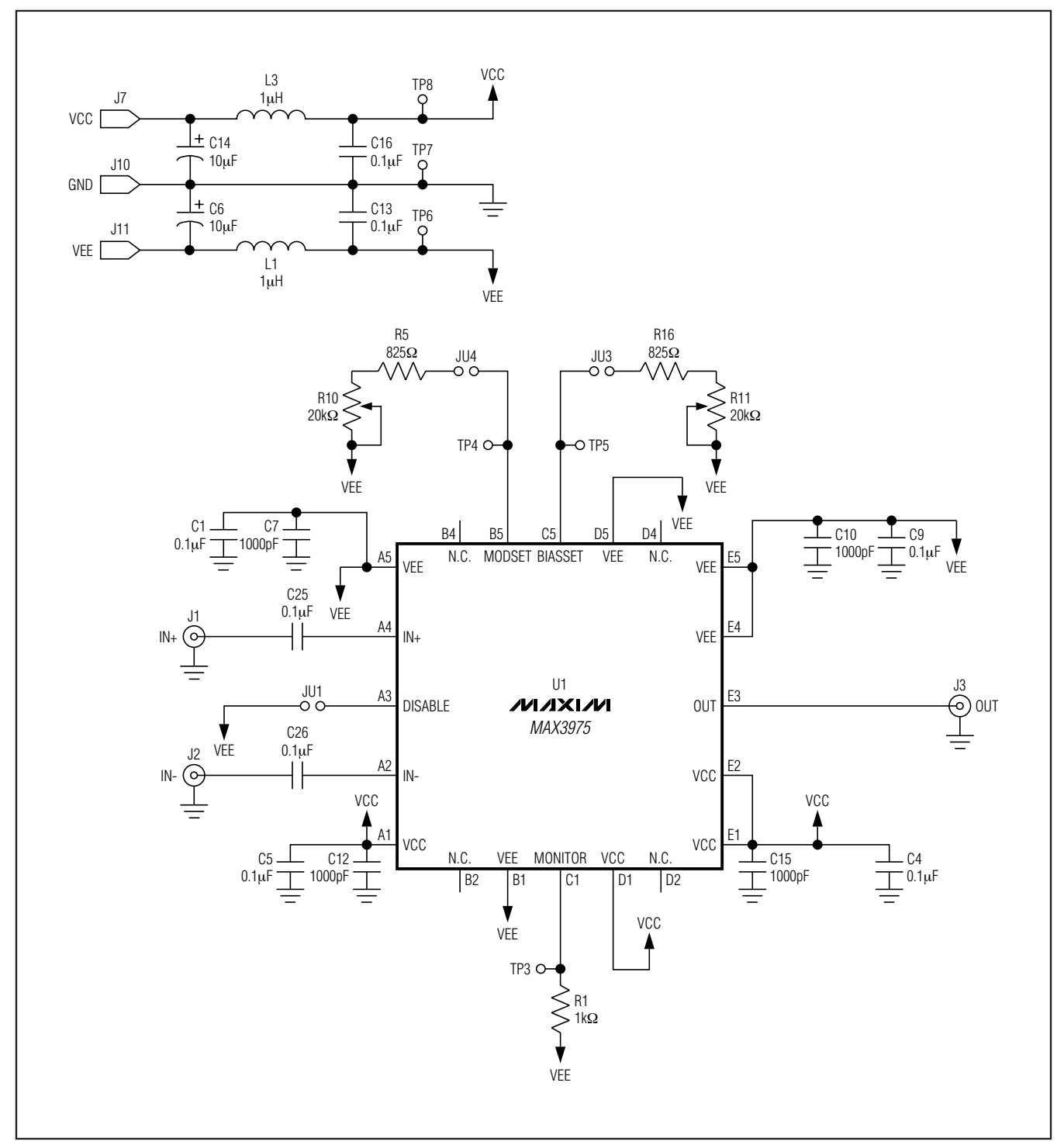

Figure 2. MAX3975 EV Kit Schematic—Electrical Section

**MAXM** 

**www.BDTIC.com/maxim**

**\_\_\_\_\_\_\_\_\_\_\_\_\_\_\_\_\_\_\_\_\_\_\_\_\_\_\_\_\_\_\_\_\_\_\_\_\_\_\_\_\_\_\_\_\_\_\_\_\_\_\_\_\_\_\_\_\_\_\_\_\_\_\_\_\_\_\_\_\_\_\_\_\_\_\_\_\_\_\_\_\_\_\_\_\_\_\_ 5**

**Evaluates: MAX3975**

Evaluates: MAX3975

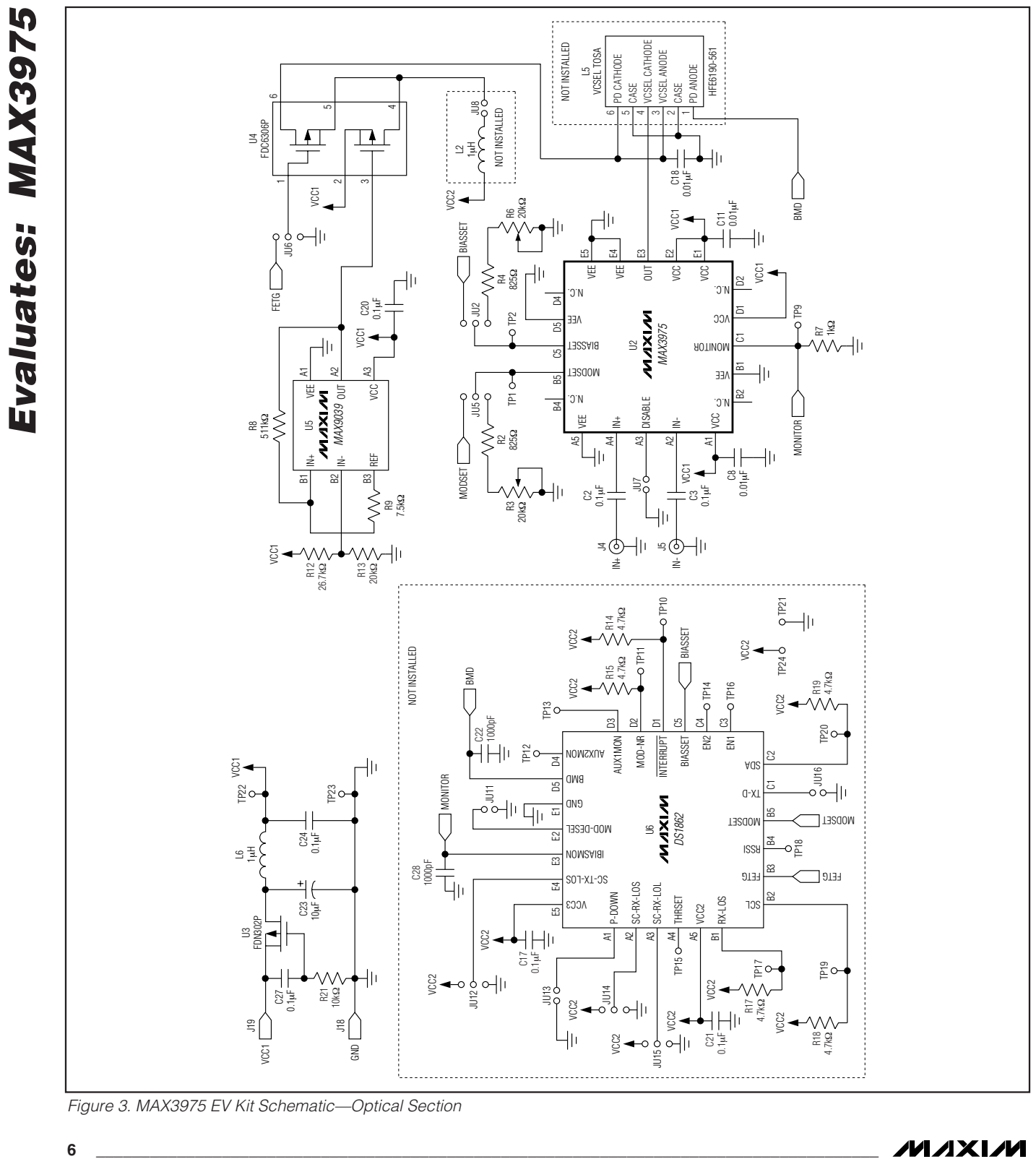

Figure 3. MAX3975 EV Kit Schematic—Optical Section

**MAXKM** 

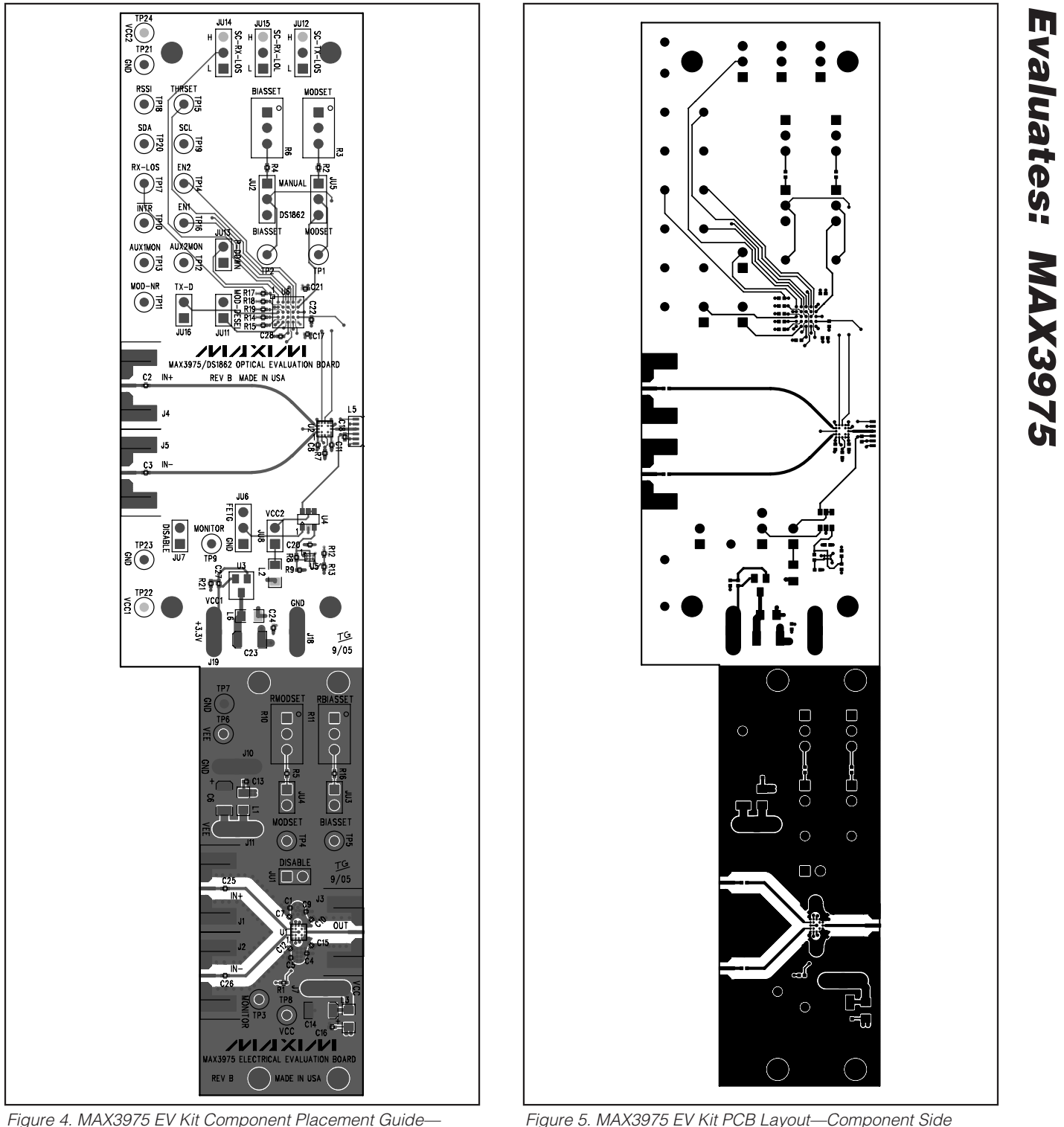

Figure 4. MAX3975 EV Kit Component Placement Guide— Component Side

**MAXIM** 

**Evaluates: MAX3975**

Evaluates: MAX3975 **Evaluates: MAX3975**

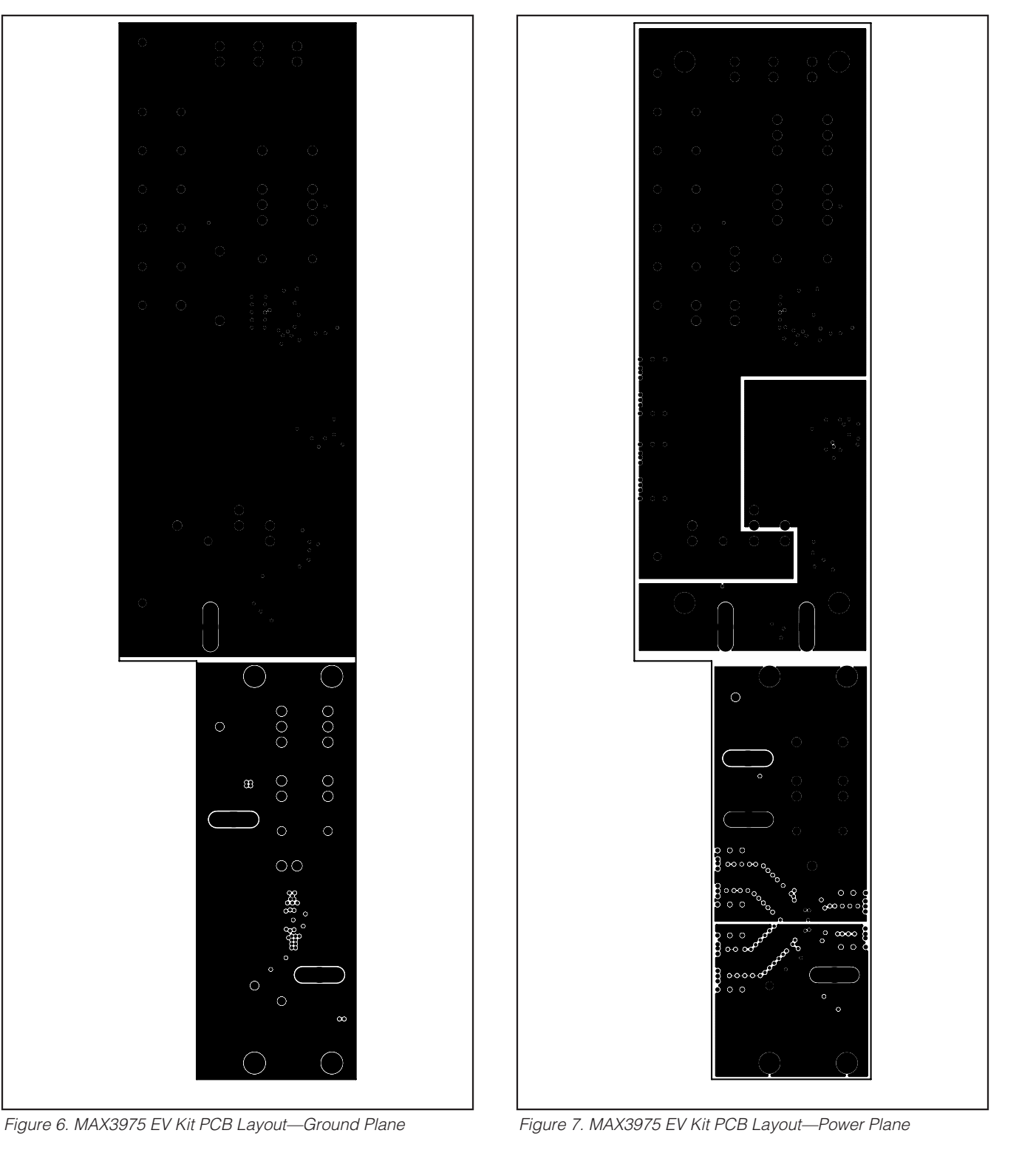

![](_page_7_Picture_3.jpeg)

Pages changed at Rev 1: 1–9

**Revision History**

![](_page_8_Figure_1.jpeg)

Figure 8. MAX3975 EV Kit PCB Layout—Solder Side

Maxim cannot assume responsibility for use of any circuitry other than circuitry entirely embodied in a Maxim product. No circuit patent licenses are implied. Maxim reserves the right to change the circuitry and specifications without notice at any time.

#### **Maxim Integrated Products, 120 San Gabriel Drive, Sunnyvale, CA 94086 408-737-7600 \_\_\_\_\_\_\_\_\_\_\_\_\_\_\_\_\_\_\_\_\_ 9**

© 2007 Maxim Integrated Products **inclusive in the MAXIM** is a registered trademark of Maxim Integrated Products, Inc.